Updates that apply to IBM® DB2® Analytics Accelerator Loader for z/OS® V2R1 User's Guide (SC27-6777-00)

**Date of change:** April 2017

Topic: Multiple

**Change description:** Documentation changes made in support of PTF UI46560 APAR PI76856 – Support for new CHECK\_DATA keyword

- Topic "What's new" in chapter "Overview"
- Topic "Restrictions and considerations for loading from a DB2 image copy" in chapter "Loading data from a DB2 image copy"
- Topic "Syntax diagram: Consistent load and Image Copy load example JCL" in chapter "Syntax"
- Topic "Syntax definitions: Consistent load and Image Copy load" in chapter "Syntax"
- Topic "Accelerator Loader messages" in chapter "Troubleshooting"
- Topic "Load Accelerator with Consistent Data panel" in chapter "Reference"
- Topic "Load Accelerator from specified Image Copy panel" in chapter "Reference"

-----

# Topic: "What's new"

Add the following description:

A new keyword, CHECK\_DATA, has been introduced to DB2 Analytics Accelerator Loader to enable you to specify if and when to check the integrity of DB2 for z/OS data pages. This keyword is available for Consistent and Image Copy loads. This feature has been introduced under the direction of IBM Support.

-----

Topic: "Restrictions and considerations for loading from a DB2 image copy" Add the following description:

Using the keyword CHECK\_DATA, you can check the integrity of DB2 for z/OS data pages for Consistent and Image Copy loads. DB2 data page integrity can be checked before passing the page to the accelerator. You can also check data page integrity before and after each DB2 log apply operation to the image copy, as well as before passing the page to the accelerator.

\_\_\_\_\_\_

# Topic: "Syntax diagram: Consistent load and Image Copy load"

Replace the diagram with the following updated diagram:

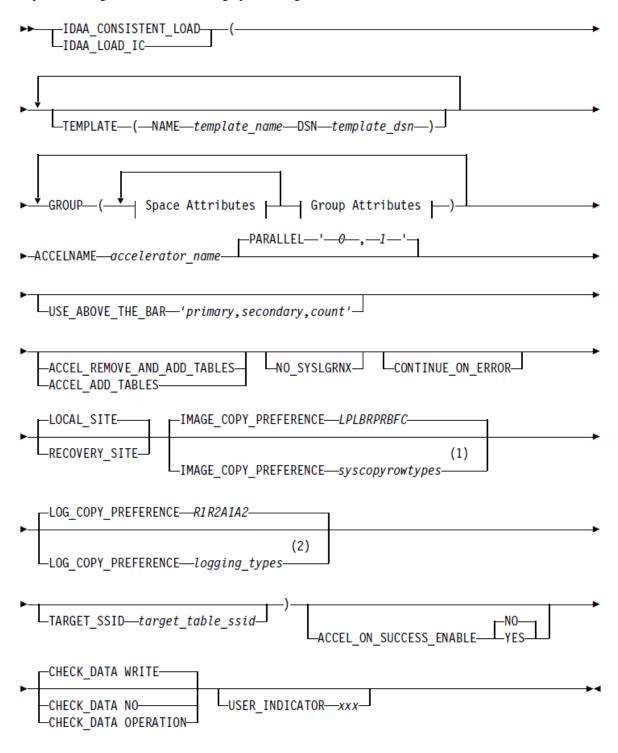

## Space Attributes:

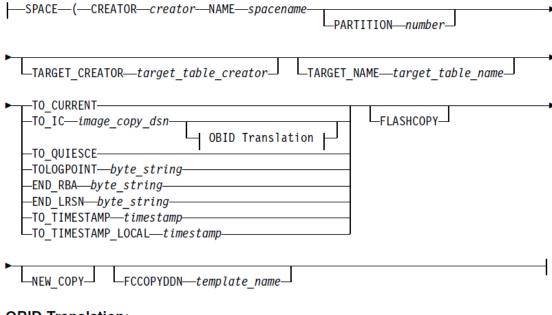

## **OBID Translation:**

```
OBIDXLAT_CATALOG

OBIDXLAT—(—DBID—'s_dbid, t_dbid'—PSID—'s_psid, t_psid'—OBID—'s_obid, t_obid'—)
```

## **Group Attributes:**

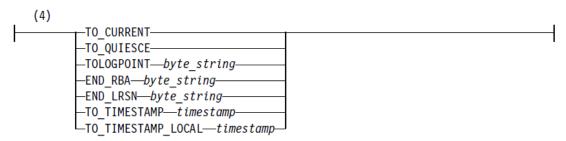

## Notes:

- Refer to Accelerator Loader syntax for details about the valid values accepted for the IMAGE\_COPY\_PREFERENCE control card.
- 2 Refer to Accelerator Loader syntax for details about the valid values accepted for the LOG\_COPY PREFERENCE control card.
- In the OBID Translation diagram,  $s\_xxid$  is the source ID, and  $t\_xxid$  is the target ID.
- If you specify the control card at the SPACE level, you cannot also specify it at the GROUP level or vice versa. The specification of control cards at SPACE and GROUP levels is mutually exclusive.

-----

## Topic: "Syntax definitions: Consistent load and Image Copy load"

Add the following syntax element:

## CHECK DATA NO | WRITE | OPERATION

Include this optional keyword to specify if and when you want Accelerator Loader to check the integrity of DB2 for z/OS data pages. Specify this keyword outside the delimiters of the GROUP keyword. This keyword accepts the following values:

- NO Do not check data page integrity.
- WRITE (Default) Check data page integrity before passing the page to the accelerator.
- OPERATION Check data page integrity before and after each DB2 log apply operation to the image copy, as well as before passing the page to the accelerator.

.....

## **Topic: "Accelerator Loader messages"**

Add the following messages:

## HLO093E Valid values are "N"o, "W"rite, and "O"peration.

Explanation: The value you entered for the Check Data Operating Mode field is not valid.

User Response: Specify a valid value in the Check Data Operating Mode field. Valid values are N (do not check data page integrity), O (check data page integrity both before and after each log apply operation), and W (check data page integrity before writing a page). The default value for this field is W.

#### HLO3784E The CHECK DATA keyword has already been coded.

**Explanation**: You specified the CHECK\_DATA keyword more than once.

**User Response**: The CHECK\_DATA keyword can be specified only once. Remove the extra CHECK\_DATA keyword specification(s) and resubmit the job.

## HLO3787E The CHECK DATA value has no contents.

**Explanation**: You specified the CHECK\_DATA parameter without a value.

**User Response**: Specify a valid value for the CHECK\_DATA parameter. Valid values are N (do not check data page integrity), O (check data page integrity both before and after each log apply operation), and W (check data page integrity before writing a page). The default value for this field is W. Correct the JCL and resubmit the job.

## HLO3788E The CHECK\_DATA parameter specified is invalid.

**Explanation**: You specified an invalid value for the CHECK\_DATA parameter.

User Response: Specify a valid value for the CHECK\_DATA parameter. Valid values are N (do not check data page integrity), O (check data page integrity both before and after each log apply operation), and W (check data page integrity before writing a page). The default value for this field is W. Correct the JCL and resubmit the job.

\_\_\_\_\_

## Topic: "Load Accelerator with Consistent Data panel"

Add the following field:

## Check data operating mode

Indicates if and when Accelerator Loader checks the integrity of DB2 for z/OS data pages. Valid values are No (do not check data page integrity), Write (check data page integrity before writing a page), and Operation (check data page integrity both before and after each log apply operation). Default value is Write.

-----

# Topic: "Load Accelerator from specified Image Copy panel"

Add the following field:

#### Check data operating mode

Indicates if and when Accelerator Loader checks the integrity of DB2 for z/OS data pages. Valid values are No (do not check data page integrity), Write (check data page integrity before writing a page), and Operation (check data page integrity both before and after each log apply operation). Default value is Write.